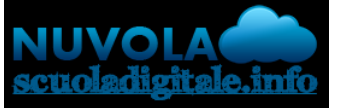

Madisoft S.p.A.

## **Colloqui area tutore - Visualizzare il dettaglio dei colloqui**

Per visualizzare il dettaglio di un colloquio occorre andare nella sezione "Colloqui"

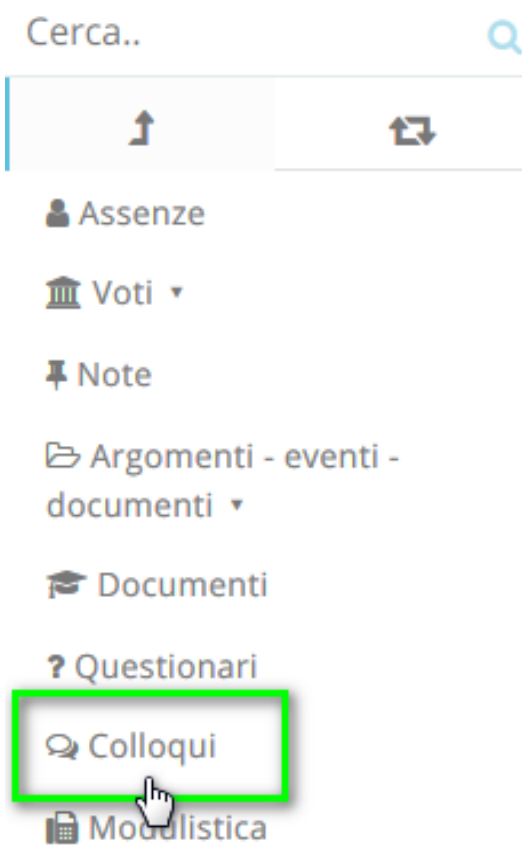

A questo punto sarà possibile vedere o il dettaglio dei colloqui disponibili (cliccando sulla voce del menù "**Prenotabili**"), oppure i dettagli dei colloqui prenotati (cliccando su "**Prenotati da me**").

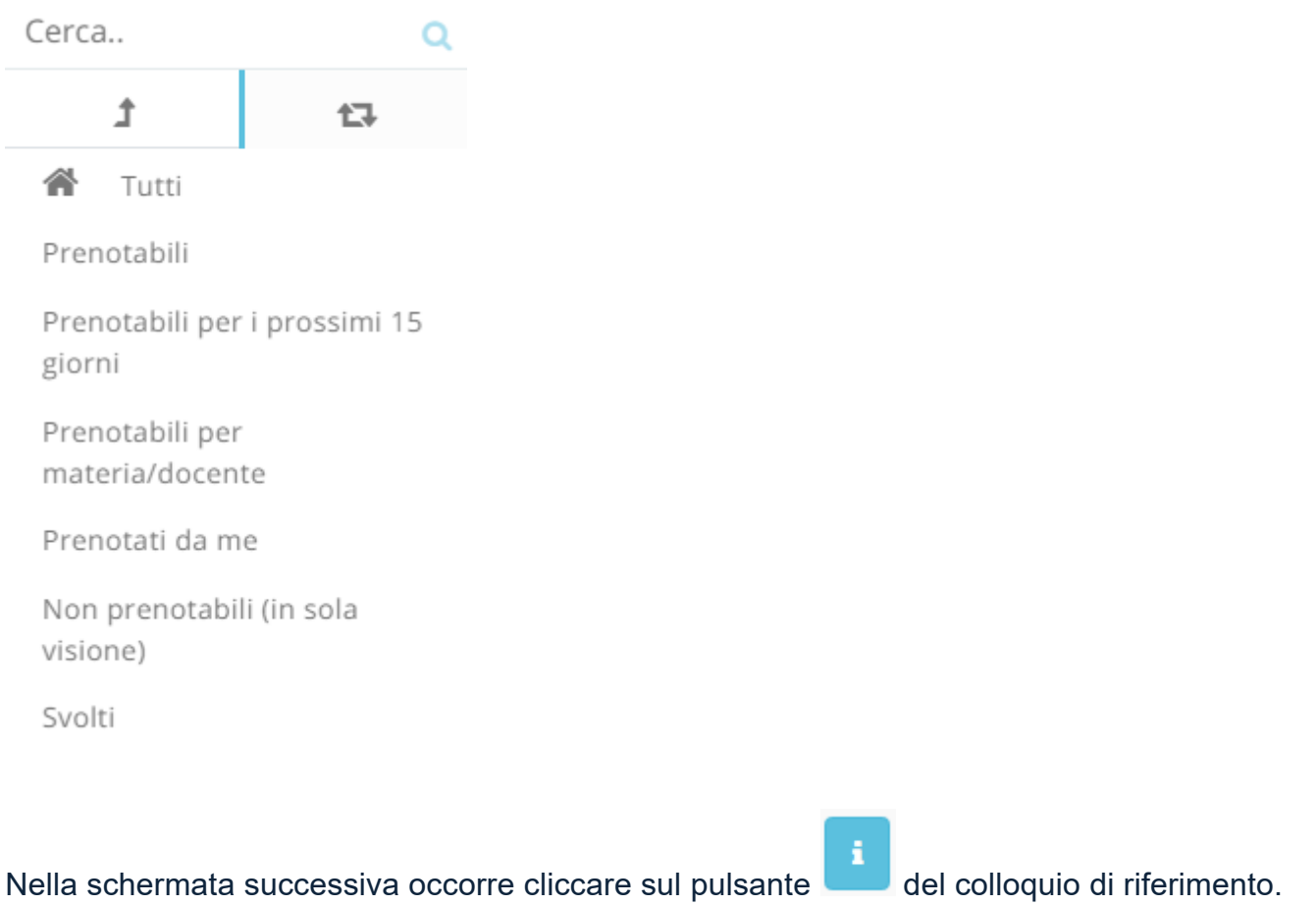

## Tutti i colloqui prenotabili

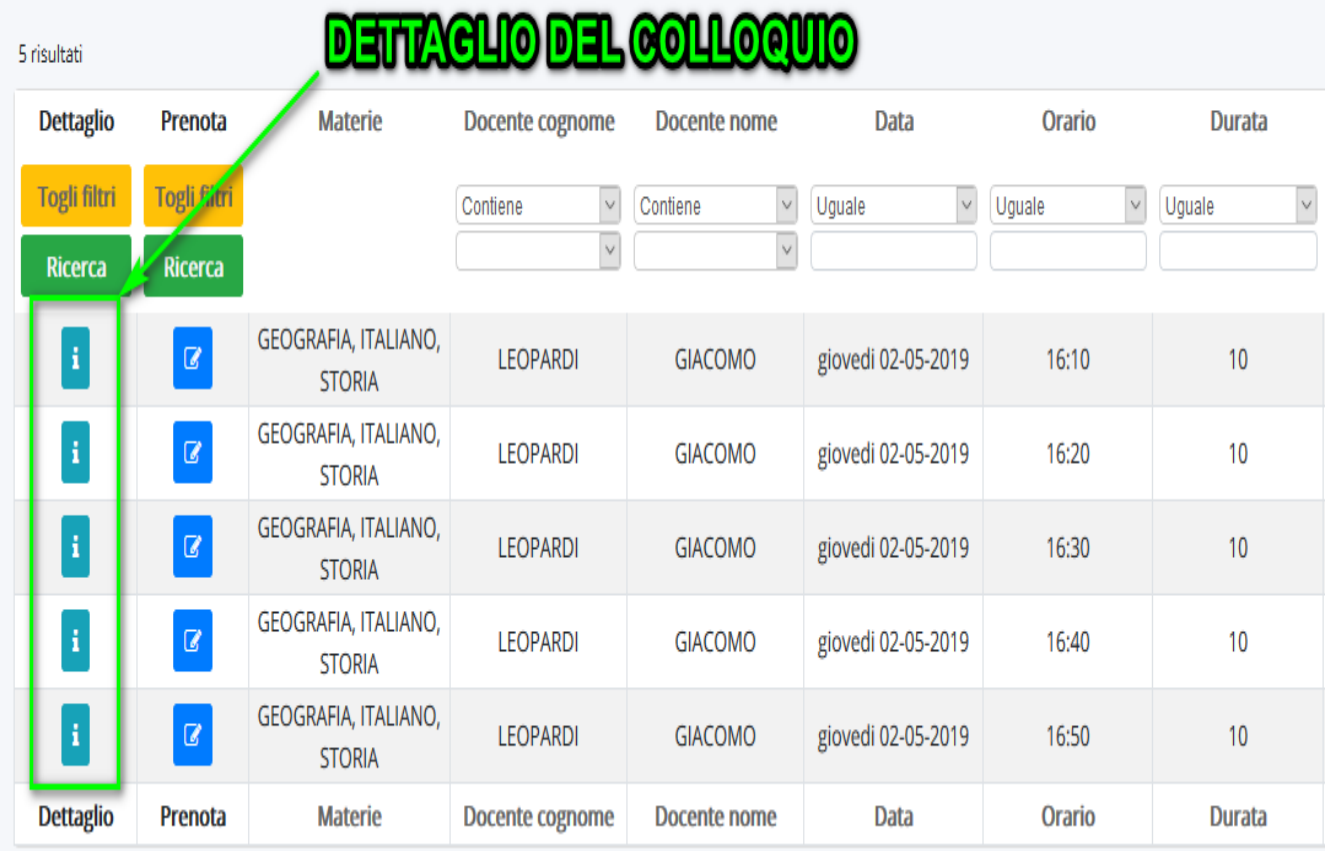

Apparirà la seguente schermata con il dettaglio del colloquio.

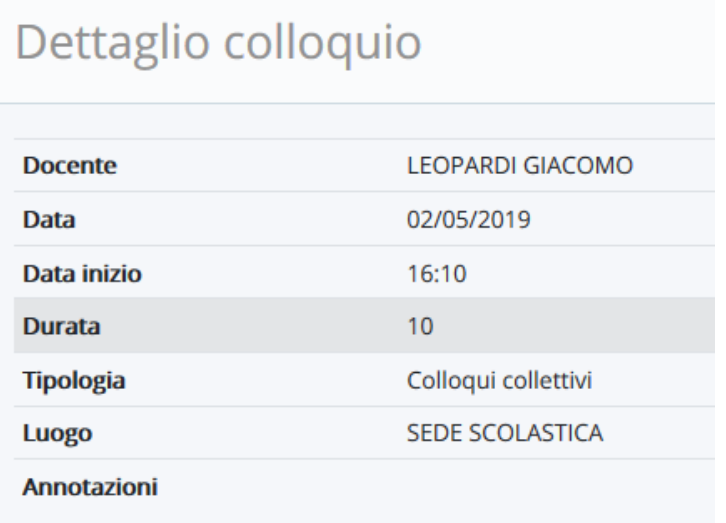

https://supporto.madisoft.it/portal/kb/articles/colloqui-area-tutore-visualizzare-il-dettaglio-dei-colloqui